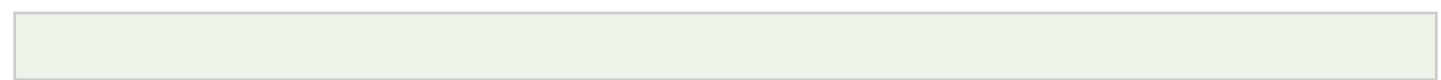

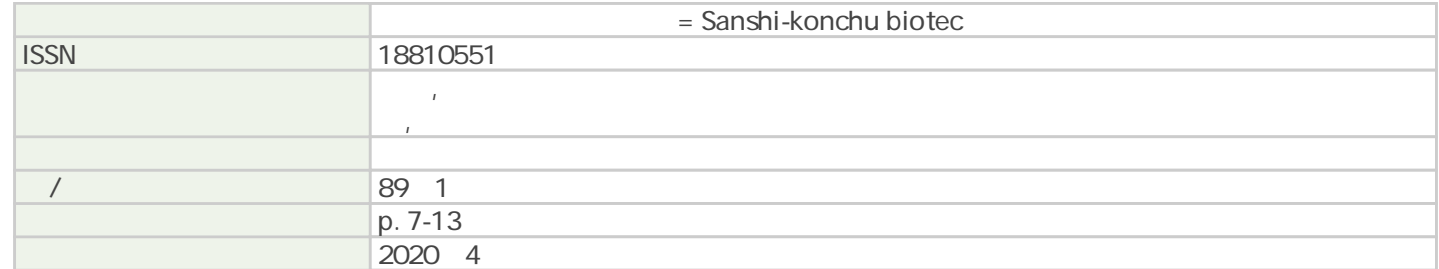

Tsukuba Business-Academia Cooperation Support Center, Agriculture, Forestry and Fisheries Research Council Secretariat

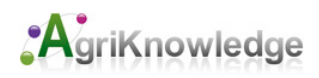

# 特集「定量生物学事始め| ヒトと機械で画像を観る 一生物画像を定量的に解析する一 加藤 輝<sup>1,\*</sup>·林茂生<sup>2</sup> <sup>1</sup>大学共同利用機関法人自然科学研究機構生命創成探究センター,基礎生物学研究所 <sup>2</sup>理化学研究所 生命機能科学研究センター

# 定量的な生物学と聞いて何が思い浮かぶか。

生物学において、定量的な解析といえば、アレイを用 いた遺伝子発現量の解析などが浮かぶ。

これは単純にはある目的となる表現型を単一の数量と して記述可能なものとして計測することができるため, 非常に扱い易い表現であるということができるかもしれ ない。他方で、伝統的な生物学の方法論を踏襲する学生 実習時代を思い返すと,「生物学の基本,まずはスケッチ」 と言われ. 顕微鏡を覗きつつ実験ノートにウニやら. 葉 などを精緻に写しとるつもりが自身の絵心の無さに悶絶 するといったような惨憺たる過去が蘇る。そのような経 験が物語る通り、生物学は「画像」を中心に据えている 側面が大きい。これまでは、野生型と変異型、それぞれ 「同じ」条件で撮影した画像のうちから尤もらしい2枚 を選び出して並べるだけの「一目瞭然」型の記述で大抵 の雑誌は納得してくれたが, 近年はどうも事情が異なり, 「違いを定量的に説明しなさい」というコメント付きで 再提出を要求されるようになった。確かに、「チャンピ オンデータ」と揶揄されるような方式で恣意的に選び出 した尤もそれらしい 2例を並べるだけでは客観性に乏し く、かと言ってこれまで撮影した観察事例全てを一様に 並べ立てるのでは単なる資源の無駄遣いとなってしま う。つまり,「定量的解析」とは,雑誌の紙数を節約し つつ,観察の客観性を担保するために編み出された策な のかもしれない

それでは、これまで矢印で示して「ここが変だ」と言 い張っていた記載を改め数値で記述するにはどうすれば 良いのか。実は、定石と言えるような方法論は存在しな い。対象・可視化方法が研究事例ごとに異なることもあっ て、具体的に何を測りとるべきかを論じることが困難な ほど多様性に富んでいることがその原因である。このよ うな状況に拠ってか「何か違いを(あるはずだから)計 測して」といった依頼が舞い込む事例は多い。このよう な依頼について、まさか背景の暗さの違いを定量的に解 析した結果を返すわけにも行かないので、まずは研究の などから議論を行い,計測を行う対象の見極めを行 うことが常である。稀に、計測方法についてかなり具体 的な指定がなされる場合もあるが、これについても,実 際の計測方法としては煩雑だったり、あるいは「違い」 を記述するためには少々不適切だったりと、やはり多少 の擦り合わせを要する。このような経験から、生物画像 の定量的解析は、計測対象を選択、単純化して、これを 数値に置き換える手続きを最も簡単に行えながらも,目 視による直感的な理解を裏打ちできるような手法を探る 作業であると言える。

- このよっな拙家化は,例えは形態を記処するよっな万-----氷<br>法として単回帰を含むような単純なモデルへの当て嵌ま ---<sub>-</sub>---りの良さ. といったような数値化を含む。それでは、こ の種の抽象化を行うためには,どのような技法があるの だろうか。過去には、カウンタ片手に目視で計数したり, このような抽象化は、例えば形態を記述するような方 たっ<sub>ファの</sub>。と云には、バックファイスに出力で出来ったフ,<br>ディスプレイに定規を貼って,という荒技を目撃したこう。<br>る方法はしかし,再現性と客観性において問題が生じる dg とがある。このように,「気合と根性」で画像を計測す る方法はしかし、再現性と客観性において問題が生じる 可能性がある 計測した結果が後日改めて計測した結果 と大きく異なることもあれば,深夜遠くなる意識と闘い

<sup>\*</sup> 444-8585 愛知県岡崎市明大寺町字西郷中 38 生命創成探究センター 生物画像情報解析グループ E-mail: kkat@orion.ac.jp

#### SANSHI-KONCHU BIOTEC Vol.89 No. I

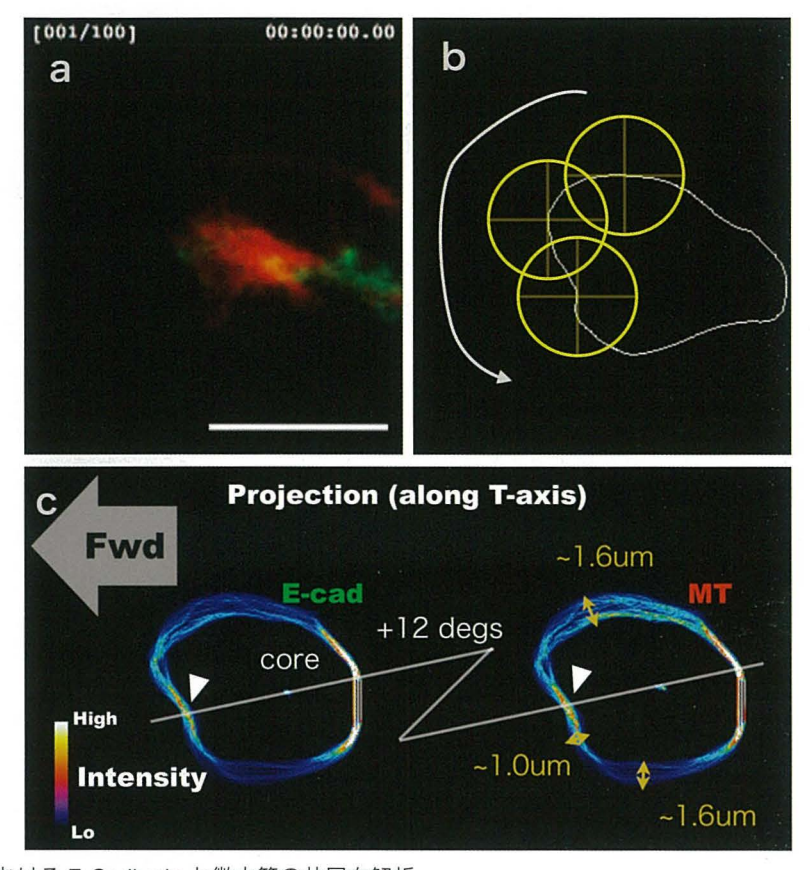

Fig. 1. 気管先端細胞における E-Cadherin と微小管の共局在解析 E-Cadherin (緑)と微小管(赤)をそれぞれ可視化した気管先端細胞のタイムラプスイメージングデータ (a) について、細胞辺 縁部における共局在性を解析したもの。b. 計測方法。c. 計測した辺縁部の平均輝度について、輝度の時間平均を投影したもの。 E-Cadherin と微小管の局在の類似性が高いことがわかる。スケールバーは 10 µm。

ながら計測した結果に無意識の願望が入り込む隙を排除 するのは難しかったりするかもしれない。心理的な葛藤 をも含むであろう振れ幅を除くには、計測において厳密 な条件を設定し,それを忠実に解釈し実行する道具立て が必要となるだろう。この種の単純労働を完遂する上で. 適切にプログラムされた計算機は実行効率と再現性にお いて人間を圧倒する。つまり、画像計測はプログラミン グと切っても切れない縁にある。

画像解析においてプログラミングが威力を発揮した事 例としてここで挙げているのは、ショウジョウバエ胚の 細胞辺縁部における DE-Cadherin と微小管マーカである tauの蛍光タンパク融合分子の共発現条件下で撮影した 動画について、細胞質を辺縁に向かい投射する微小微小 管の先端部と細胞表面に局在する DE-Cadherinとの共在 性について解析した例である (Fig. 1)。それぞれのマー 力が放つ微小な蛍光を用いて細胞全体の形態を抽出 し, その輪郭を抽出する。そして、得られた輪郭線に沿って 円形の ROI (Region of Interest;関心領域)を走らせ、領 域内の平均輝度を都度計測することで細胞辺縁部におけ る2つのマーカの輝度分布を調べる. という仕様である。

この種の計測は,プログラムの実装といった観点からは それほどのエ数を要することなく実現可能ではあるがし かし、手動で、ことさら動画全てのフレームについて行 うのは、かなり骨の折れる作業であり、輪郭線の抽出と いった段階から音を上げたくなるような労苦となる。画 像解析プログラミングと聞いて、画像認識のための新た なアルゴリズム開発のような事例を想像される向きも多 いかと思われるが、ここで挙げたような単純な手続きを 延々と繰り返すような事例でも,プログラミングが大き な力を発揮していることがわかる

本稿では、生物画像データ解析について比較的初心者 を対象に、オープンソースの生物画像データ解析基盤で ある ImageJ (FIJI) を用いた簡易なプログラミング法の 導入について概説しつつ、より本格的な画像解析プログ ラムの実装技法と、得られたデータ解析の流れについて 簡単に説明する。

#### 画像を俯瞰する

観察画像を定量的に解析する上で,まずは定量する対 象を確実に目視で捉えられるようにしておくことが望ま

しい。特に、共焦点レーザ顕微鏡のような光学切片像を 積み重ねたような画像形式は確認に手間を要する。この 種の積層画像は,観察対象が立体的であり,その配置な どについて定量的な解析を施す場合には非常に有用な データ形式ではあるが、あいにく表示装置が2次元に限 定したディスプレイであるため観察像の全貌を俯諏する にはやや扱い辛い。そのため、最大輝度投影 (3次元の ピクセル値のうち, z軸上の値について最大値を求め 2 次元平面に投影する方法 (Maximum Intensity Projection · MIP) が多用される。この時、投影する光学切片の範囲 の調整など、その見かけについて調整を要する他に、こ の種の顕微鏡につきもののノイズはその出現確率を下げ るため,投影前に除去しておく必要がある。単純な中央 値フィルタ(注目画素とその近傍の画素値を輝度で並べ 替え,その中央部を占める値を以って注目画素を置き換 える手法。median filter) を適用するだけでもかなりの 効果を認めることができる場合がある また,観察対象 の配置によっては,撮像面を用いた投影像が必ずしも最 善の再構成法ではない場合もある。 このような場合は, 視点を断面に置き換えた上で再構成を行う必要が生じる (Fig. 2, 3a)。なお, これらの画像操作や可視化は, 顕 微鏡に付属するソフトウェアや、さきに挙げた ImageJ などのフリーソフトウェアによっても実現することが可 能である。

### 画像解析ことはじめ

画像解析のためのプログラミングをまずは手っ取り早 く習得するためにはどのような基盤が最適だろうか。実 は、プログラム自体はそれほど難しいものではない。通 常のプログラム言語は, 1. 逐次, 2. 分岐, そして 3. 繰り返しといった3つの要素が最低限組み込まれてい これは,プログラムが書かれた順を追ってその内容 を実行すること、条件によって処理を切り分けたり、あ るいは処理の有無を決定すること,そして任意の処理を 繰り返し実行することに相当する。言うなれば、「道中, 赤信号なら止まり,青信号になれば進むを目的地に至る まで繰り返す」という手続きについて明文化したもので あると言える。生物画像解析においても、このような手 続きは画像を操作する機能の呼び出しの手順を定めたも のとして記述可能である。オープンソースの生物画像解 析として最もよく知られている ImageJや,その派生物 である Fiji といったアプリケーションは、マクロ言語と 呼ばれる簡易プログラミング環境を提供しており,用途 によってはかなり複雑な解析工程を実装することも可能 である。マクロ言語とは、ImageJ本体を操作すること

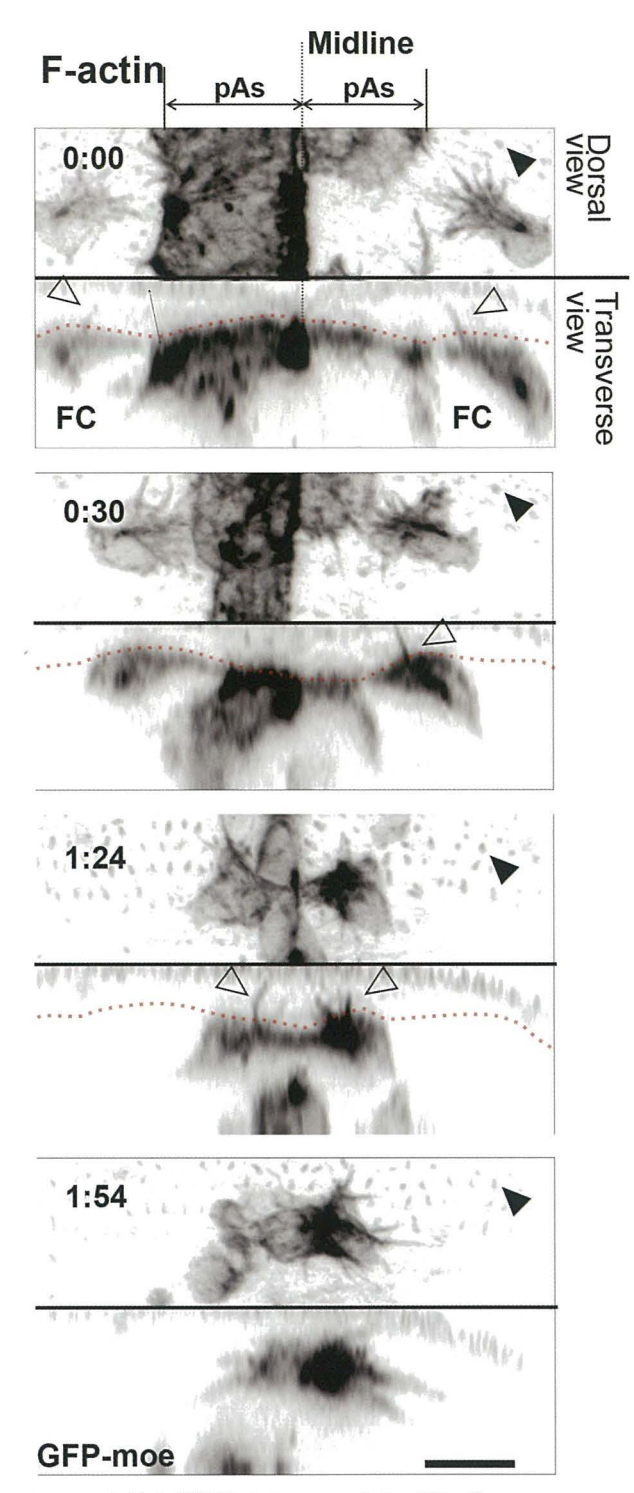

Fig. 2. 気管先端細胞の F-actin イメージング 気管先端細胞の移動について,撮影面からの俯職図 (XY-Z) ならびに横断面 (XZ-Y) の再構成像として示すことで、よ り仔細に細胞動態を捉えることができる。スケールバー  $10 \mu m_0$ 

のみを目的として設計されたプログラム言語であり、マ クロで記述したコードは ImageJ 本体によって逐次解釈 され、実行される。余談ではあるが、画像を取り扱うよ うな処理系ではこのようなプログラミング環境を同梱す

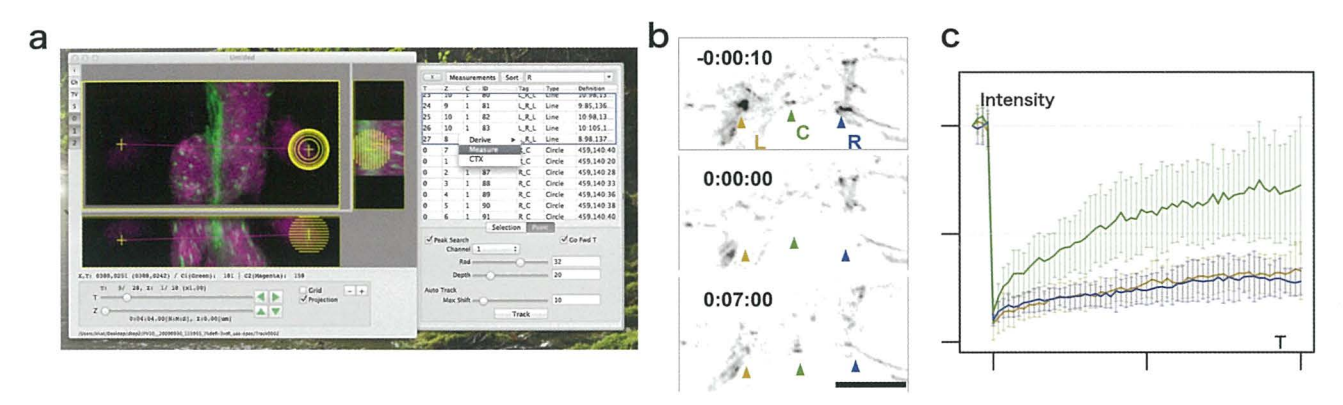

Fig. 3. 手作業による特徴抽出のための GUI アプリケーション

a. 横断面の再構成像の作成機能に加え、効率的に画像特徴を採取するための機能ならびにユーザインターフェイスを実装してい る。b. FRAP実験。撮影開始時 (-0:00:10) に見られる 3個の DE-Cadherin-GFP により標識した細胞間接着部位について, レー ザにより蛍光を褪色 (0:00:00), その回復過程 (0:07:00) を開発したアプリケーションにより計測する。時間は (時:分:秒)。c. FRAPについて実施した解析例。目視による特徴採取の手続きを最適化することにより、多数のサンプルについて同様の解析を 行うことが可能となった。スケールバーは 10μm。

ることでユーザによる作業の自動化を図ることが多い。 翻って考えると、画像処理自体、面倒かつ退屈な単純作 業の繰り返しが多い、という事情を伺うことができる。 ImageJのマクロでは,そのプログラムの内容は, lmageJ のメニュー項目 (例えば File -> New -> Image... といった ような一般的なソフトウェアに共通して存在するアプリ ケーションの構造)を、文字列として起こしたようなも のが実行すべき順に羅列してあるような見立てとなって いる。実際に Plugins-> Macros -> Record…を選択する と, 「Recorder」なるウィンドウが開き, 以降 ImageJ 上 におけるほぼ全ての操作が文字列としてウィンドウ上に 列挙され、これを保存、実行するだけでプログラムとし て動作する この MacroRecorderは,開いた画像に対し て,自分がどのような処理 操作を施したのかを後日確 認するためのログとして利用するという用途で用いるこ とも可能である。画像処理プログラムを実装する上で, ImageJが持つ機能をそのまま全て利用できるという点 でこれは非常に効率が良い。というのも、冒頭の例で挙 げたような「任意の画像の読み込み」、「任意の座標にあ る特定の形状の ROI を置き」、「その領域内の輝度を計 測する」といった工程全てについて、プログラムするに は膨大な手間を要するためである。ImageJ マクロの文 法は, 一見すると C と類似しており, 非常に単純である。 特に、分岐や繰り返しといった制御構造などはCの記 法と同様のものが採用されている。また、ImageJ の機 能は関数の呼び出しとして実装する。

ただし、マクロは ImageJ に予め実装されている機能 (メニュー項目)を継ぎ接ぎするには非常に効率的な環 境ではあるが、ピクセル毎の操作を施すような実装は実 行速度の点でやや力不足であることは否めない。また.

解析の途上で得られたデータを保持するための高度な機 構を持たない点も、大規模なアプリケーションを実装す るにあたって障害となる このような点を満足する基盤 として. ImageJ ではプラグイン機構が提供されている。 プラグインは, GUI (Graphical User Interface。画面をマ ウスで操作するあれやこれや)や様々なデータ表現方法 を含む Java環境が提供する 豊富な機能を利用しつつ 高速に動作するプログラムを Java 語により実装する ことが可能である。

プラグイン開発をはじめとする本格的なプログラミン グを実施する際に 非常に参考となるのが ImageJそれ 自身のソースコードである。参照用に整理されたコード がウェブ上で公開されており (https://imagej.nih.gov/ij/ developer/source/), 画像工学の教科書に掲載されいてる ようなアルゴリズムの数式での表現が実際に機能するプ ログラムとして書き下されている様を見ることで効率的 に学習を進めることができる。

## よリ効率的な画像解析ソフトウェアの開発

画像解析では、画像を構成する個々のピクセルを相手 として独自に定義した演算を行う事例が多く、その結果 計算量が膨大となる場合がある。また、ImageJ などの 汎用のソフトでは実現が難しいような操作性を必要とす るソフトウェアを要する場合、独自にプログラムを実装 する必要が生じる。以下に、それらの事例について、参 考文献 (Kato et al., 2016) をもとに紹介する。なお, こ こで挙げた例は、実行効率の観点からCならびにObjective-C を開発言語として用いている。

## 手作業による画像特徴取得ソフトウェアの実装

in vivoイメージングのような混み入った状況下での顕 微観察画像を対象とした計測は,目視による手作業に頼 らざるを得ない場合がある。ここでは, DE-Cadherin-GFP の in vivo FRAP について紹介する。 FRAP (Fluorescence Recovery After Photobleaching。蛍光回復実験)は, レーザ照射により蛍光タンパクの蛍光をいったん褪色さ せた後,照射部位における蛍光の回復過程を測定するこ とでタンパク質の動態を解析する手法である。この種の 実験を導入することで,細胞間で接着を構成する部位ご との Cadherin分子の流入量の差を解析することが可能 となる。ただ、この実験系では、蛍光タンパクを発現す るショウジョウバエ胚生体を直接共焦点レーザ顕微鏡を 用いて観察しているため,対象とする細胞が動くこと, そして目的外の細胞においても蛍光タンパクの発現が見 られること,そしてそもそも褪色直後は計測対象部位の 蛍光が大幅に滅弱する。このため,測定対象を機械的に 決定することができない。さらに,レーザーによる褪色 処理を複数の領域に施すという実験の性質を併せ、ここ では手作業での特徴取得作業を最適化するアプリケー ション開発を行った (Fig.3a)。開発にあたって定めた 主な仕様としては;

- I. キーボードによる一文字入力によって Z・T(光学切 片深度・時間)を含む空間を自在に移動できること。
- 2. 深度方向に向かって伸びた円筒状かつその深度と半 径を任意の値に設定可能なマウスカーソルを定義し, その円筒内部において最も輝度の高い voxel(pixel に対し、深度を持つ画素を voxel と定義する)の座 標を記録する機能を有すること。
- 3. 特徴(ここでは褪色させた領域)の識別を確実に行 うため, XY-Zならびに XZ-Y, ZY-Xの各方向に視 点を置いた任意の範囲の MIP投影画像を終始表示可 能であること。

を設定した。

このような仕様を満たすアプリケーションを適用する ことにより,対象を確実に見極めつつもある程度(円筒 の範囲内で)特徴を自動的に探索することが可能となり, たいへんな労力の削減となる。

このソフトウェア,仕様上は点の座標を記録するだけ であるが,点を中心とした任意の径の球状の ROIを設 定することで点を含む一定領域における平均輝度の測定 を可能とする。また,複数の点を定義し,その間の距離 の時間変化を計測することも可能となる。このように手 作業での測定はとにかく人手による入力を単純化し、か つ実測時により高次な特徴を派生させることで労力を低 滅しつつ効率化することで,より多くの観察事例を対象 とした測定値を取得する工夫が必要であると考えられる  $(Fig. 3b)$ <sub>o</sub>

#### 不明瞭な画像特徴の動態解析

細胞内の微小管の伸長の動態を可視化する方法とし て、その+プラス端に特異的に結合する EB1 と GFP と の融合タンパクを発現させる実験法がある。細胞内の微 小管の配置が疎であれば,個々の EBIによる輝点を追 跡することで微小管の配向や伸長速度を計測することが できるが,ショウジョウバエ気管の先端に位置する細胞 では微小管は密に存在しているため,個別の輝点を連続 した時間スライスで同定することが困難である。このよ うな状況で細胞内の微小管の動きを解析するため, Particle Tracking Velocimetry (PTV) という手法を実装し、解 析に供した (Fig. 4)。PTV は、動作原理としては非常に 単純で,画像を多数の正方矩形領域(碁盤の目状)に分 割し,各々の矩形領域における画素のパターンに特徴が あれば、次の時点でその模様が何処に移動したか、周辺 を探索する,という手続きを全ての領域について延々と 繰り返すだけのものである。

このような手法は個々の輝点の軌跡を追跡する方法と は原理が異なるため,輝点の移動についてその始点と終 点を知ることは難しいが,天気予報で観る風の流れ図の ように観察対象を複数に区分けした各領域における「物 質の流れの平均的な特徴」を知ることができる。このよ うな手法は,密に配圏する多量の物質の動態を解析する 上で非常に強力な手法ではあるが,その一方で領域の移 動先の探索には領域間の類似性の指標として正規化相互 相関係数を用いているために計算量が非常に多い。ただ, この種の演算はひたすら同じことの繰り返しのため、並 列実行することで効率化を図ることが可能である。

並列化の手法としては pthreadsのような CPUのコア を対象としたものや, GPGPUのように GPUを利用した ものがある。後者は,多数の画素を実時間で描画する必 要があるディスプレイ表示用の補助演算装懺を汎用計算 に応用した事例が起源であり,現在では深層学習での応 用事例が衆目を集めている。 GPUを計算に用いる場合, nVidia製の装麿を対象とするのであれば CUDACといっ たような専用のプログラミング環境を必要とする。また, GPUの内部構成に配慮した方が演算効率が良かったり, GPUへのデータの送受信の手間が必要だったりするこ ともあり、実装には非常に手間がかかるが、PTVの実

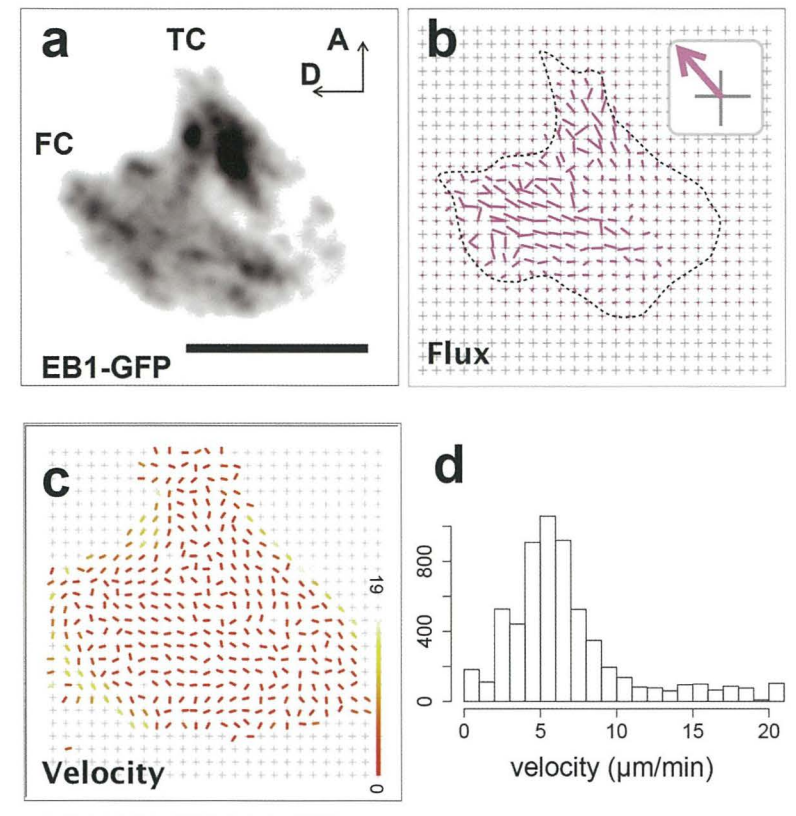

Fig. 4. 気管先端細胞における微小管伸長動態の PTV 解析 a. 気管の先端部の1細胞で微小管+端結合因子 EB1 の GFP 融合タンパク質を発現させ、共焦点レーザ顕微鏡によりタイムラプ ス観察したもの。b-c. 細胞内の各領域における相対的な流量 (b) と速度の分布 (c)。d. 全領域における速度の分布。スケール バーは 10 um。

装については CPU (Intel Core i7, 4コア 8スレッド)に 比しておよそ14倍程度の高速化を達成した (nVidia Tesla K20c)。さらなるチューニングもおそらく可能であ るのだろうが、正直精魂尽き果てるような種の仕事とな ること、そして少々複雑な計算となるとさらに実装自体 が困難となるため、現在は専らさきに挙げた pthreads を 用いた CPU 並列化による実装を実施している。pthreads は、多種の OS を標準化する POSIX 規格に準拠した並 列化プログラミングモデルのため、例えば Mac と Linux との間でソースコードを書き換える必要のないプログラ ムを実装することも可能である。筆者はプログラム開発 と試験を Mac の Xcode で行い、ソースコードを Intel Xeon プロセッサを4基搭載した Linux マシンに転送. ビルドを行い本番に供している。他にも、pthreadsに類 似しているがさらに使い勝手の良い OpenMPといった 並列化基盤を用いることでも、プログラムの効率的な実 行が可能となる。

## テータ処理

画像特徴を数値に置き換えたデータの統計的処理など はエクセルなどの表計算ソフトやRに代表されるよう

な統計解析ソフトウェアを用いて行った方が堅実である と考えられる。単純に平均値を求めるだけのコードで あっても、自身で実装した場合バグを紛れ込ませる余地 は大きい。そのため、統計解析用の環境にデータを移行 するべく、画像解析ソフトウェアが求めた値を CSV や TSV (Comma-もしくは Tab-Separated Values) ファイル として書き出したり、あるいはオープンソースとして広 く普及しているファイル指向型リレーショナルデータ ベースである SQLite3 のファイルとして保存したりして いる。後者については、他の一般的なデータベースシス テム (PostgreSQL) などと異なり、データベースを構成 する一切合切を OS に依存しない形式の単一ファイルと して保存できるなど、小規模なデータの読み書きを行う 基盤と て非常に使い勝手が良い また, SQL(Structured Ouerv Language) と呼ばれるデータへの問い合わせ言語 をサポートしているため、データセットに対して選択的 なデータの読み込みや更改などを行うといった操作が可 能である。これは、一般的な表計算ソフトウェアであれ ある任意の条件を満たす行だけを表の中から選択的 に読み込んだり他の表の値との組み合わせによる結果を 取得し、処理した結果を新たに表に書き込む、といった

ような操作に相当する。前述の Rにおいても, SQLite3 データベースへの読み書きをサポートしているため、画 像解析ソフトウェアで考えうる全ての数値データをとり あえずデータベースに書き出しておいて、後に R で SOL を用いて必要なデータを読み込んで解析し,その結果を データベースに書き出す,といったような使い方が可能 である。 SQLite3は, Cをはじめとする多くのプログラ ミング言語を対象としたインターフェイスが用意されて おり、元の観察画像に対してRで処理した結果を可視 化するといったような作業についても、効率よく行うこ とが可能である。

数値処理の結果は,表計算ソフトや Rなどのプロッ トとして最終的に表現されることとなるが,その段階に 進む前に、何らかの方法を用いて必ず計測対象となった 画像上に重ねて表示し,測定などの処理に異常が生じて いないことを確認する必要がある。画像特徴は,数値化 した途端に一人歩きを始める。数値そのものを眺めてい ても,何らかの誤りを内包していることに気付くのは非 常に難しい。測定すべき対象の間違い,ソフトウェアの 不具合など,異常が生じる要因はそこかしこに存在する ため、常に可視化による確認を行うよう心がけることが 重要となる。

#### おわりに

自戒の念を込めて。ソフトウェアを開発し、定量的な 解析に供することは労力を低滅し,かつ実装によっては 測定の客観性を向上させる。が,山と積み上がった観察 画像を対象とした手作業も,コッコツとこなせばいつか 完遂する。開発したソフトウェアを適用できれば数分で 終わるであろう解析も,その実装期間が「気合と根性」 による手作業に要する時間を大幅に上回るようではその 有り難味は霧散する。したがって、開発難度、実装期間

の見積もりと,測定対象がどの程度の量的規模で,機械 的な処理に滴しているのかについてその塩梅を慎重に見 禎もっておく必要がある。

以上、駆け足ではあったが、生物画像を解析する方法 ならびに過程について概説した。画像解析においてここ で解説しなかった大事な要素として解析対象となる画像 の品質がある。自然科学研究機構•生命創成探究センター ならびに基礎生物学研究所では,解析に道した画像デー タを取得する方法や,本稿で挙げたマクロによるプログ ラミング技法について実践的に習得する場として例年「生 物画像データ解析トレーニングコース」を開催している。 詳細はコースウェブサイト (https://bioimageanalysis.jp/) に掲載している。また,本稿の内容に則した雑誌記事に ついて,参考文献として付記した。

## 引用文献

Kato K, Dong B, Wada H, Tanaka-Matakatsu M, Yagi Y, Hayashi S (2016) Microtubule-dependent balanced cell contraction and Juminal-matrix modification accelerate epithelial tube fusion. Nat Commun 7, 11141. doi: 10.1038/ncommslll41.

# 参考文献

- Kato K, Hayashi S (2008) Practical guide of live imaging for developmental biologists. Dev Growth Differ 50, 381-390. doi: 10.1111/j.1440-169X.2008.01029.x.
- 加藤輝 (2018) クローズアップ実験法.生物画像処理・解析 を加速する lmageJマクロプログラミング.実験医学 36 (9), 1513-1520.
- 加藤輝 (2019) イメージングデータ解析よろず相談所. 大量 画像解析のための自動化手法・応用編.実験医学 37(14), 2346-2353.
- 小山宏史,加藤輝 (2019) イメージングデータ解析よろず相 談所. 顕微観察画像の定量的情報解析とその落とし穴 実 験医学 37 (16), 2772-2777.